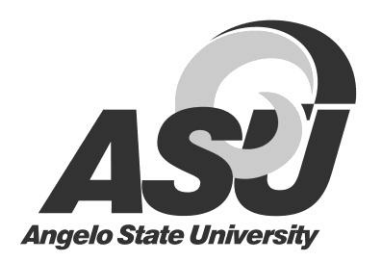

# Financial Aid Helpful Hints

## Stafford Loan Application Process

Angelo State University is now participating in Direct Lending. **All Stafford Loan borrowers must complete the [studentloans.gov](http://studentloans.gov/) process when a Stafford Loan is awarded.**

- 1. Student receives Stafford award notification from Angelo State University.
- 2. Student enters online acceptance of the Stafford award via Rams or Ramport.
- 3. Student allows two business days for the Financial Aid Office (FAO) to transmit the Stafford loan certification to [studentloans.gov.](http://studentloans.gov/)
- 4. Student accesse[s studentloans.gov](http://studentloans.gov/) after the two business day processing period and completes entrance counseling and a master promissory note (MPN).
- 5. Student prints any confirmation pages for future reference.
- 6. Student allows two business days for the MPN confirmation to be uploaded by the school.

If any questions arise during the completion of the [studentloans.gov](http://studentloans.gov/) process, please contact the Department of Education's Applicant Services at 800/557.7394.

#### Parent PLUS Loan Application Process

Angelo State University is now participating in Direct Lending. **All parent PLUS Loan borrowers must complete the [studentloans.gov](http://studentloans.gov/) process when a PLUS Loan is awarded.**

- 1. Student receives PLUS award notification from Angelo State University.
- 2. Student enters online acceptance of the PLUS award via Rams or Ramport.
- 3. Parent borrower logs on t[o studentloans.gov](https://studentloans.gov/myDirectLoan/index.action) using the parent's social security number, parent date of birth and the parent PIN from the Free Application for Federal Student Aid (FAFSA).
- 4. Complete required credit check by clicking on the "Request PLUS Loan link".
- 5. Click on the Parent PLUS link and enter the required information for steps 1 through 4.
- 6. The parent borrower will be notified instantly if the PLUS loan is credit approved or credit denied.<br>7. The Dept. of Education will send ASU the credit response (approval/denial) electronically within 2
- 7. The Dept. of Education will send ASU the credit response (approval/denial) electronically within 2-3 business days.
- 8. If the parent borrower's credit is approved, the parent borrower allows 24-72 business hours for ASU to create the loan origination.
- 9. Parent borrower logs on t[o studentloans.gov](http://studentloans.gov/) and clicks the link "Complete MPN".
- 10. Click on Parent PLUS complete steps 1 through 4 and electronically sign the MPN using the parent 4 digit PIN from the FAFSA.
- 11. Parent borrower prints any confirmation pages for future reference.
- 12. Parent borrower allows two business days for the MPN confirmation to be uploaded by the school.

If any questions arise during the completion of the [studentloans.gov](http://studentloans.gov/) process, please contact the Department of Education's Applicant Services at 800/557.7394.

### What is Work-Study?

Students who have documented financial need by completing the FAFSA and want to earn a portion of their financial aid eligibility may be selected for this program. Students generally work 15-20 hours per week. The amount awarded is money students could potentially earn if employed. *Students do not get the money upfront***.** Students get paid monthly based on the number of hours worked. This money can then be applied to the bill or can be used at the student's discretion. The rate of pay is determined by the fiscal regulations of the university, but will not be less than minimum wage. If you have been awarded Work-Study and interested in working a list of jobs can be found a[t www.angelo.edu](http://www.angelo.edu/) under "Work at ASU".

# Important Award Information

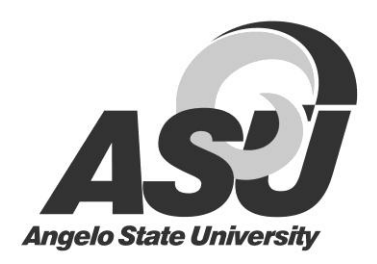

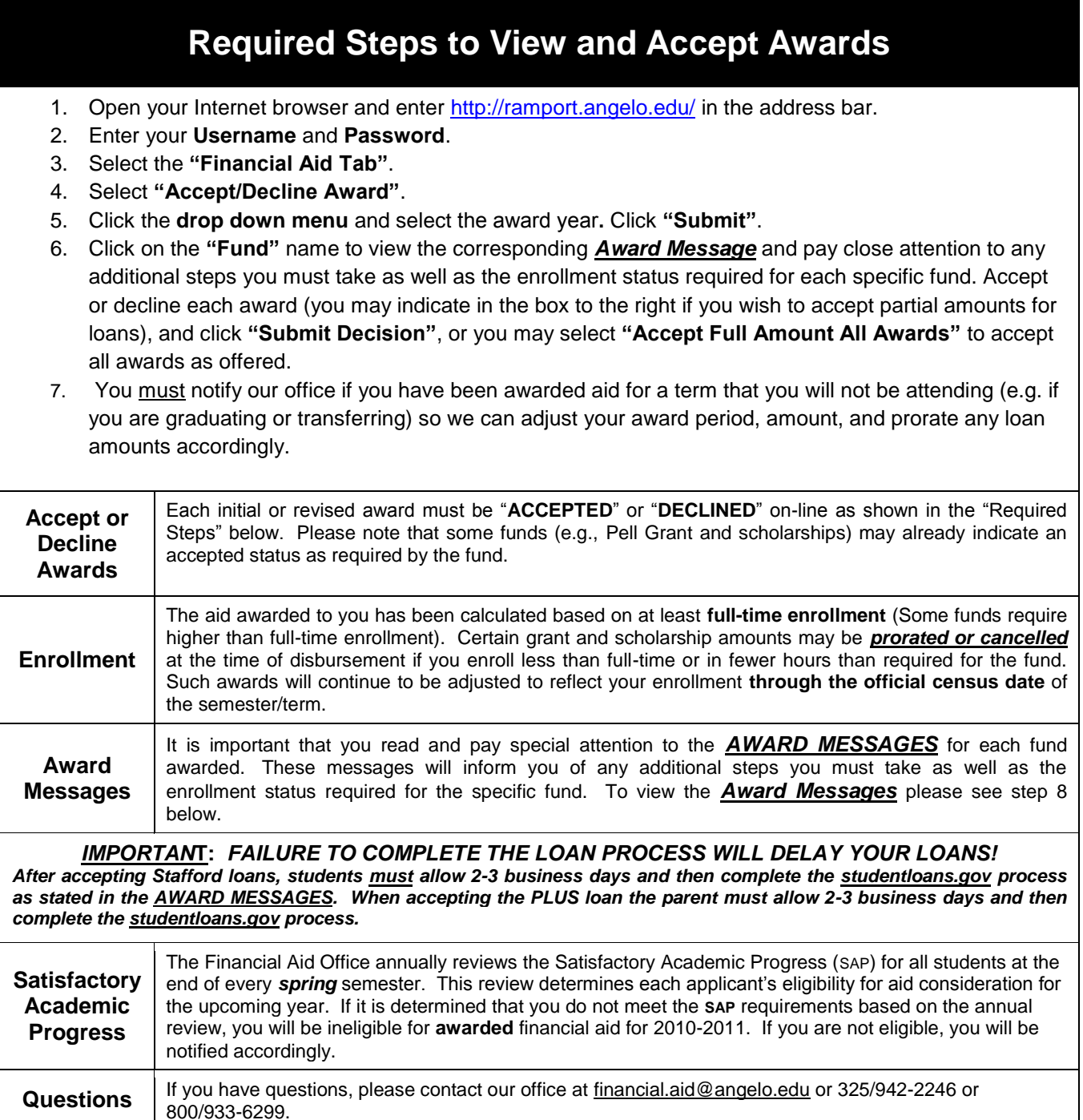